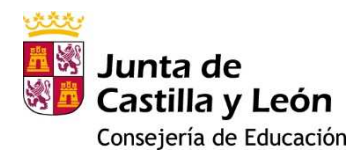

# **Admisión FP: Instrucciones para cumplimentar la aplicación**

# **Aplicación ADMIFP**

La aplicación informática **ADMIFP** tiene como propósito: generar online la solicitud de admisión a enseñanzas de formación profesional, para su impresión y presentación junto con la documentación correspondiente en el centro educativo indicado en la primera opción solicitada.

Esta será **preferentemente** la forma de generar una solicitud de admisión. Excepcionalmente, se puede utilizar el modelo de solicitud tradicional que se encuentra en el apartado Admisión de la web temática de formación profesional (https://www.educa.jcyl.es/fp/es).

### **Quiero rectificar los datos de mi solicitud**

Antes de su entrega en el centro educativo, se podrán generar nuevas solicitudes tantas veces como sea necesario. **Cada solicitud generada anula la anterior**, tomándose como válida la de fecha más reciente que será la que debemos presentar junto con la documentación correspondiente.

Solamente se permite una solicitud de admisión por alumno/a.

### **Pantallas del formulario**

El formulario consta de 6 pantallas que se deben cumplimentar correctamente antes de avanzar secuencialmente. Los datos marcados con un \* son **obligatorios**. Utilice los botones inferiores Previo y Siguiente para cambiar de pantalla.

#### **Mensajes de error**

En el caso de presentarse errores durante la grabación se generarán avisos en color rojo para su corrección.

## **Observaciones de interés al cumplimentar el formulario**

#### **a) Pantalla: Información de los solicitantes**

En el caso de alumnado mayor de edad, seleccionar Alumno/a como SOLICITANTE 1. Los datos SOLICITANTE 2 aparecerán bloqueados y los datos del alumno/a serán copiados en la siguiente pantalla.

#### **b) Pantalla: Información del alumno/a**

#### Modalidad y materias cursadas

En el caso de alegar como forma de acceso Bachillerato, la modalidad y las materias cursadas influyen en el baremo. Si no se cumplimentan estos campos puede que el baremo de la solicitud no sea correcto.

#### **c) Pantalla: Ciclos formativos solicitados**

Se pueden solicitar un máximo de 7 ciclos formativos por orden de preferencia.

Cumplimentar los campos indicados por orden:

Grado  $\rightarrow$  Familia  $\rightarrow$  Ciclo  $\rightarrow$  Curso  $\rightarrow$  Provincia  $\rightarrow$  Localidad  $\rightarrow$  Centro  $\rightarrow$  Turno

• Para activar un campo debe estar cumplimentado el valor anterior

Únicamente se podrán seleccionar aquellos valores que se ofertan en el centro educativo seleccionado.

Turno

Puede seleccionar varios turnos para un mismo centro y ciclo en el caso de que se oferten. Cada turno seleccionado será una nueva petición.

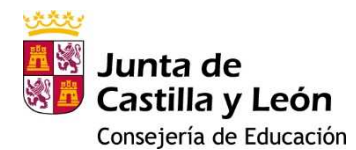

# **Admisión FP: Instrucciones para cumplimentar la aplicación**

Si elige la opción del campo turno: vespertino + diurno (indistinto), el sistema informático intentará adjudicar primero el turno vespertino y luego el diurno en una única petición.

### **d) Pantalla: Acreditación de circunstancias sujetas a baremación**

Los campos no son obligatorios y solamente se cumplimentarán en el caso de cumplir con alguno de ellos.

En el caso de alegar que el alumno/a forma pare de familia numerosa, se debe aportar copia del título de familia numerosa. Su acreditación es una circunstancia de baremo (2 puntos)

En el caso de optar a plazas reservadas a alumnado con discapacidad o a deportistas de alto nivel o alto rendimiento deberá acreditar al presentar la solicitud dicha condición.

#### **e) Pantalla: Declaraciones, autorizaciones y firmas**

Pantalla informativa, pulsar sobre el botón **para la para continuar.** 

Si los datos del formulario son correctos se visualizará la solicitud cumplimentada.

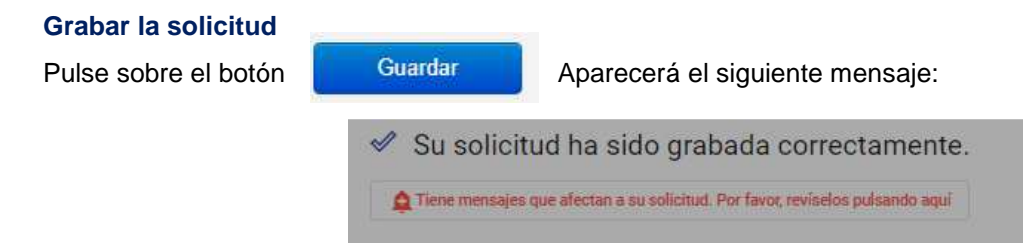

La solicitud queda registrada, debe imprimir dicha solicitud, firmar y entregar en el centro educativo junto con la documentación correspondiente para que se considere como **PRESENTADA**.

Una vez cumplimentado el formulario y grabada la solicitud, esta se debe imprimir, firmar y presentar por duplicado junto con la documentación correspondiente, en el centro educativo elegido en la primera opción.

## **LAS SOLICITUDES QUE NO SE PRESENTEN EN EL CENTRO EDUCATIVO SERÁN RECHAZADAS**